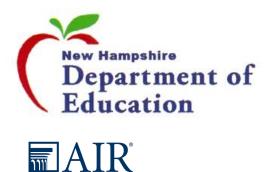

# New Hampshire Statewide Assessment System 2019-20 Fall Training

September 23-27, 2019

#### Presenters

- ► NH Department of Education
  - ► Julie Couch Bureau Administrator
- ► American Institutes for Research (AIR)
  - ► Tom Glorfield Senior Program Manager
  - ► Evelyn Chester Senior Project Coordinator

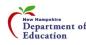

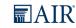

#### **Presentation Overview**

- What's New for 19-20
- Assessment Tools Overview/Demo
  - Secure Browser
  - ► Test Information Distribution Engine (TIDE)
  - ► Test Administrator (TA) Interface
  - Test Delivery System (TDS)
  - AIR Ways Interim Assessment Reporting System
  - Online Reporting System (ORS) Summative Reporting System
  - Assessment Viewing Application (AVA)
- Assessment Type Overview
- Prompt Copy Match
- Test Security
- Content Review Committees Fall 2019
- Important Dates
- Questions/Answers

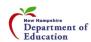

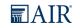

#### What's New for 19-20

- ► Additional clusters for Science test (grades 5, 8, and 11)
- Additional information in AIR Ways reporting system
- ► TA Certification course updated required before users can administer tests
- Retention of Student IDs and data
- Cambium Learning's purchase of AIR Assessment

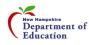

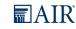

### **AIR Testing Systems**

- Assessment Portal Access to all systems and resources.
- **Secure Browser** Secure testing application; required to be installed on each system used for testing; blocks any outside access to other systems.
- ► Test Information Distribution Engine (TIDE) User and Student management including test settings and accommodations. Administrative tasks such as appeals, participation reports, etc.
- ► **Test Delivery System (TDS)** The testing system, both the student and teacher interface
- ► AIR Ways Reporting Reporting system for Interims and Benchmark Modular assessments
- ► Assessment Viewing Application (AVA) View Interim Assessments prior to administering them
- ▶ Online Reporting System (ORS) Reporting system for summative assessments

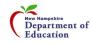

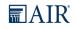

#### NH SAS Assessment Portal

► URL: <a href="http://nh.portal.airast.org/">http://nh.portal.airast.org/</a>

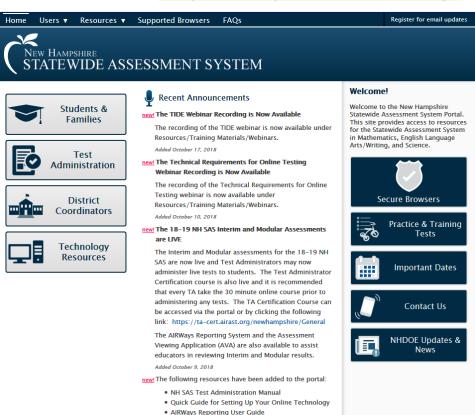

• TA User Guide

Added October 8, 2018

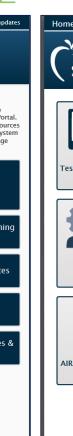

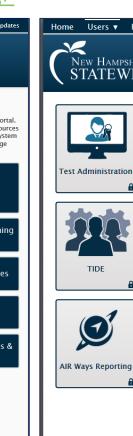

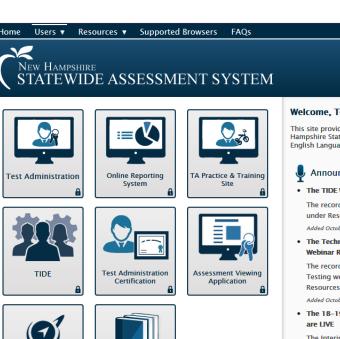

Test Administration Resources

#### Welcome. Test Administrators!

This site provides resources for administering the New Hampshire Statewide Assessment System for Mathematics, English Language Arts/Writing and Science.

Register for email updates

#### Announcements

• The TIDE Webinar Recording is Now Available

The recording of the TIDE webinar is now available under Resources/Training Materials/Webinars.

Added October 17, 2018

· The Technical Requirements for Online Testing Webinar Recording is Now Available

The recording of the Technical Requirements for Online Testing webinar is now available under Resources/Training Materials/Webinars.

Added October 10, 2018

The 18-19 NH SAS Interim and Modular Assessments

The Interim and Modular assessments for the 18-19 NH SAS are now live and Test Administrators may now administer live tests to students. The Test Administrator Certification course is also live and it is recommended that every TA take the 30 minute online course prior to administering any tests. The TA Certification Course can be accessed via the portal or by clicking the following link: https://ta-cert.airast.org /newhampshire/General

The AIRWays Reporting System and the Assessment Viewing Application (AVA) are also available to assist educators in reviewing Interim and Modular results. Added October 9 2018

Copyright 2019- New Hampshire Department of Education, American Institutes for Research

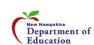

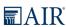

### Secure Browser

- Must be installed on all systems used by students for testing
- Download from NH SAS Assessment Portal
  - http://nh.portal.airast.org/browsers/

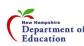

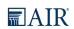

# Test Information Distribution Engine (TIDE)

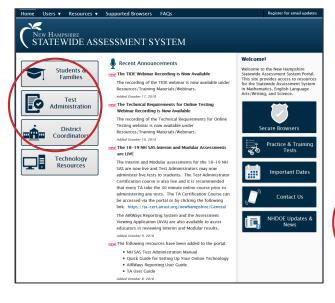

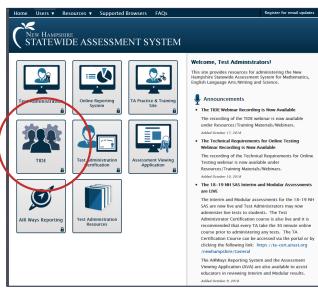

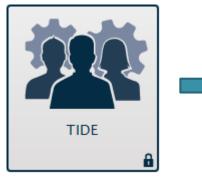

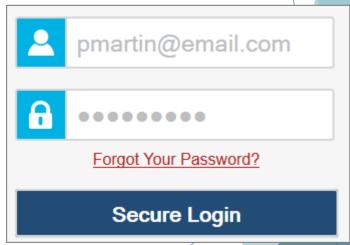

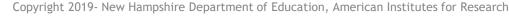

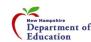

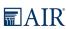

# TIDE Home Page

Before During

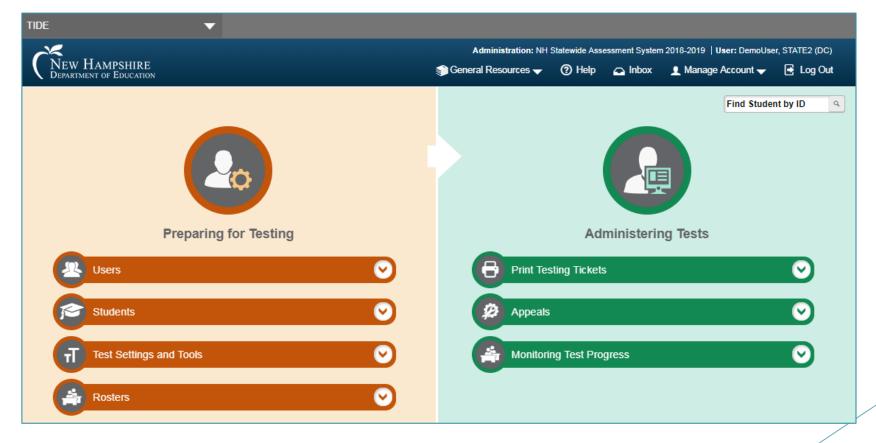

Copyright 2019- New Hampshire Department of Education, American Institutes for Research

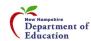

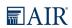

# Preparing for Testing (Before)

- Users
  - Add Users
  - View/Edit/Export Users
  - Upload Users
- Students
  - View/Edit/Export Students
  - Upload Interim Grades
- Test Settings and Tools
  - View/Edit Test Settings and Tools
  - Upload Test Settings and Tools
- Rosters
  - Add Roster
  - View/Edit Rosters
  - Upload Rosters

Copyright 2019- New Hampshire Department of Education, American Institutes for Research

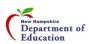

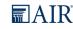

### Users

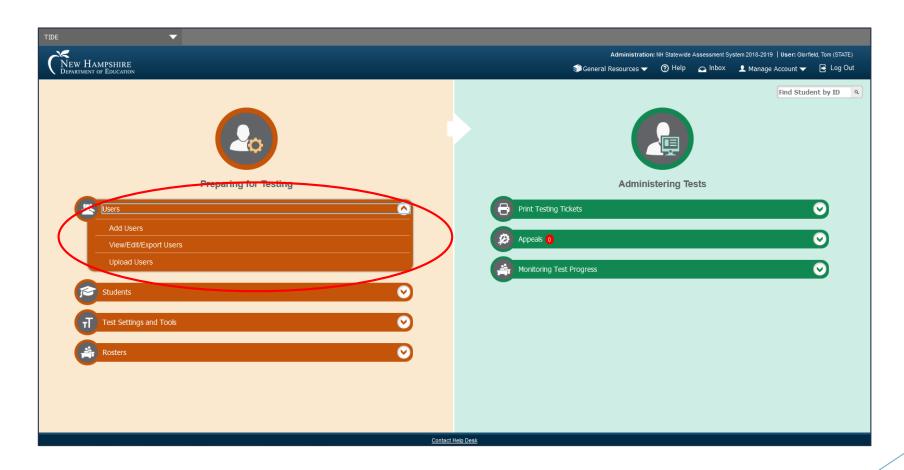

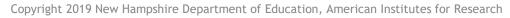

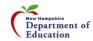

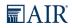

### Users - Add Users

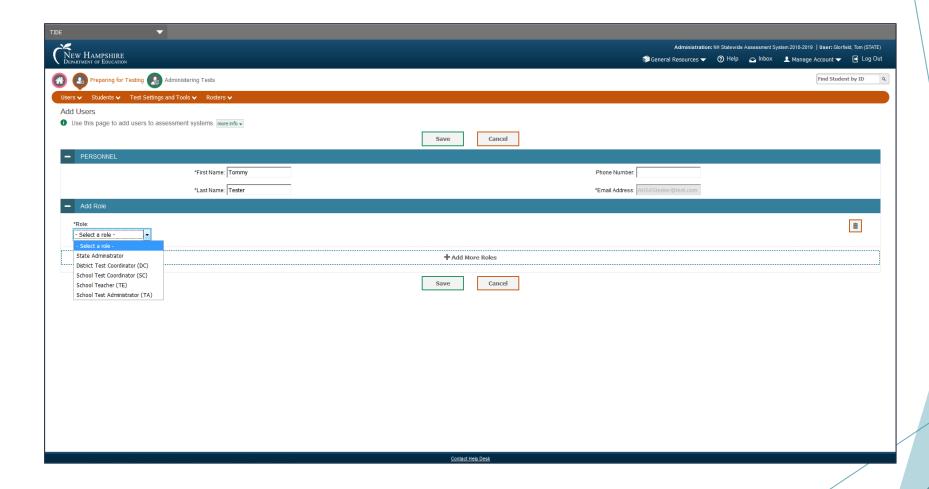

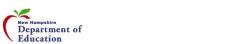

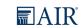

## Users - Add/Edit/Export Users

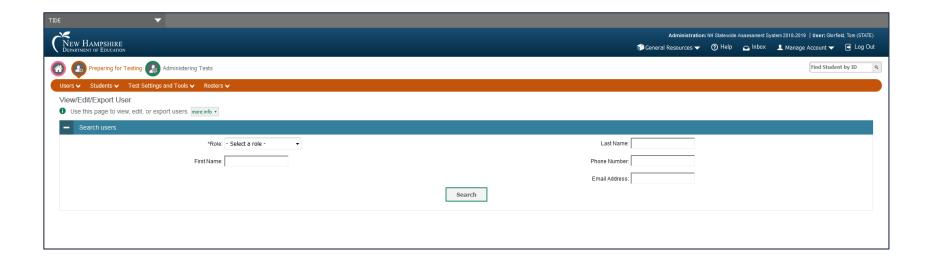

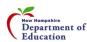

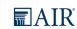

### Users - Upload Users

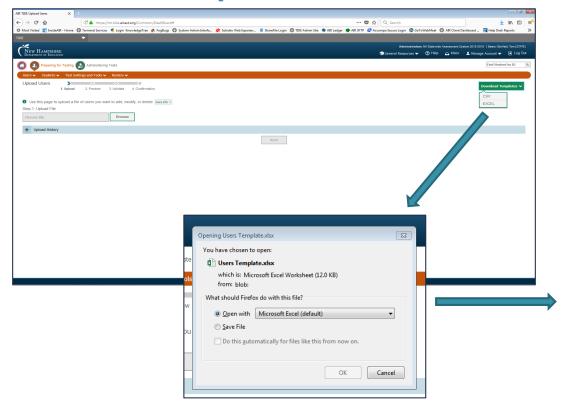

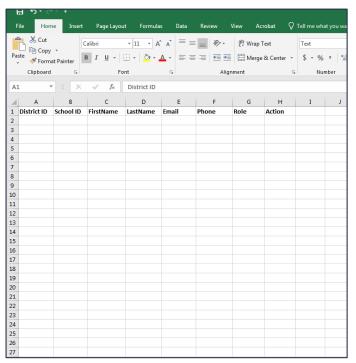

**Upload Users Template** 

Copyright 2019- New Hampshire Department of Education, American Institutes for Research

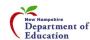

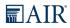

### **Students**

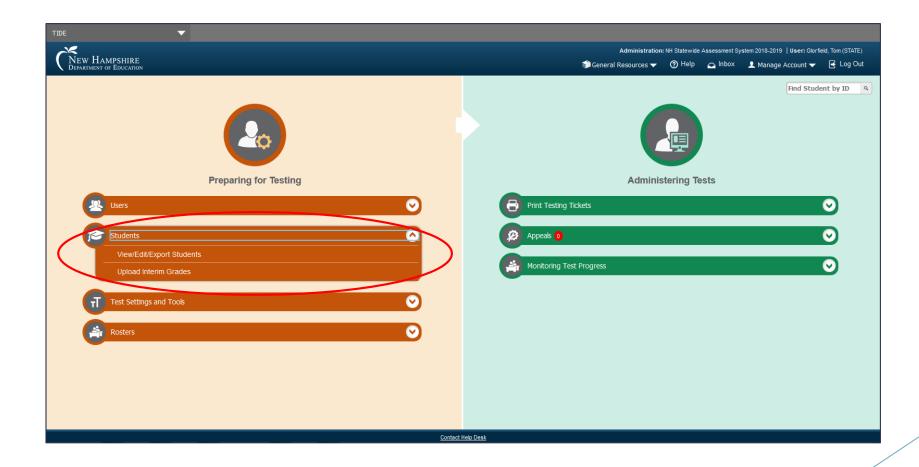

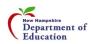

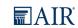

## Students - View/Edit/Export Students

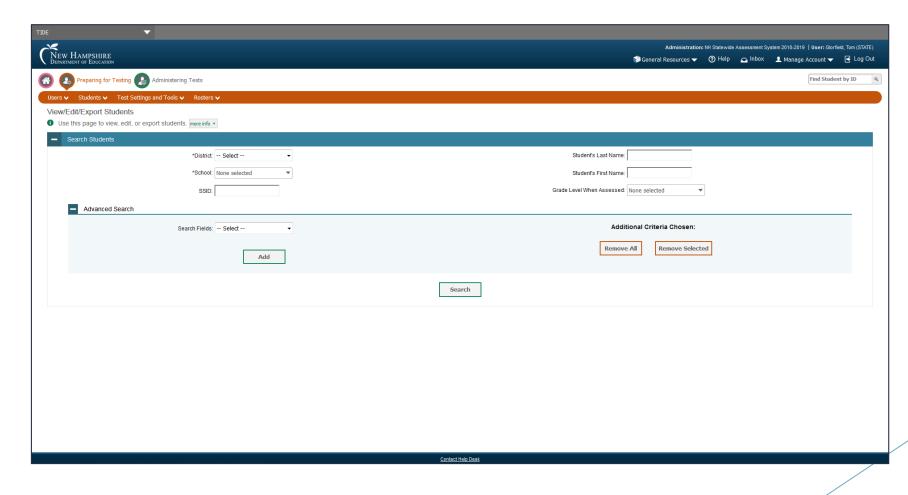

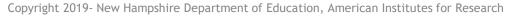

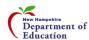

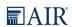

## Students - Upload Interim Grades

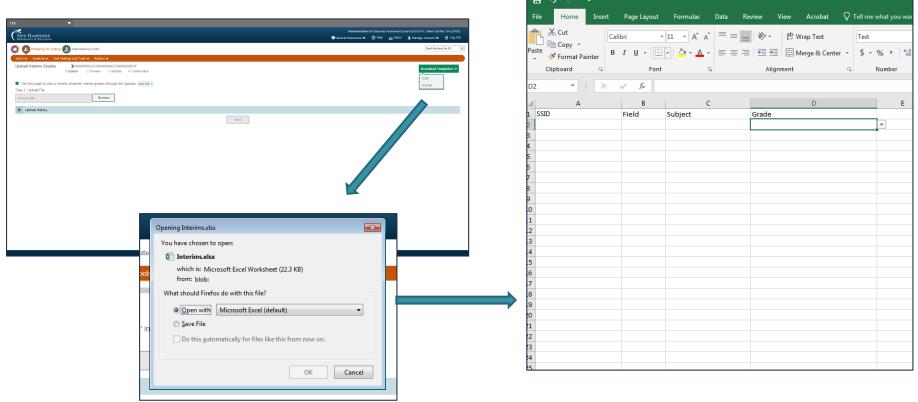

**Upload Interim Grades Template** 

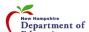

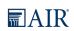

# Test Settings and Tools

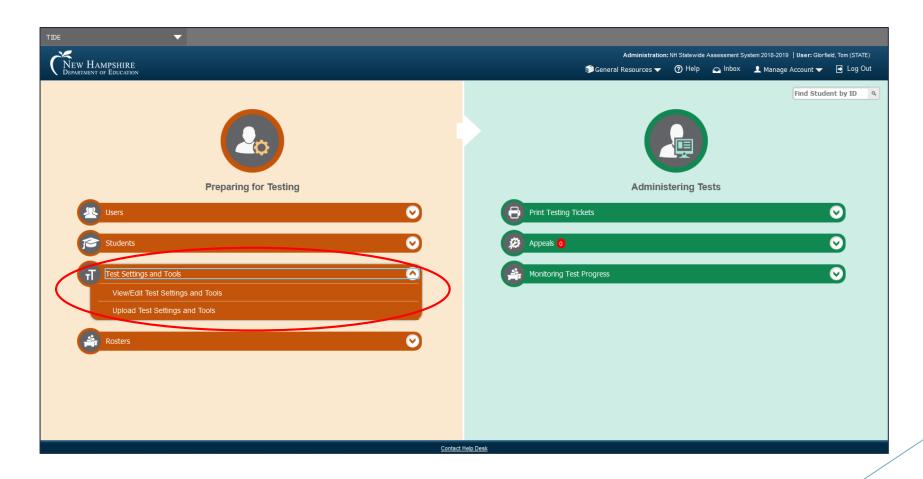

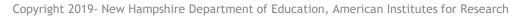

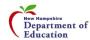

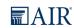

# Test Settings and Tools - View/Edit/Export Test Settings and Tools

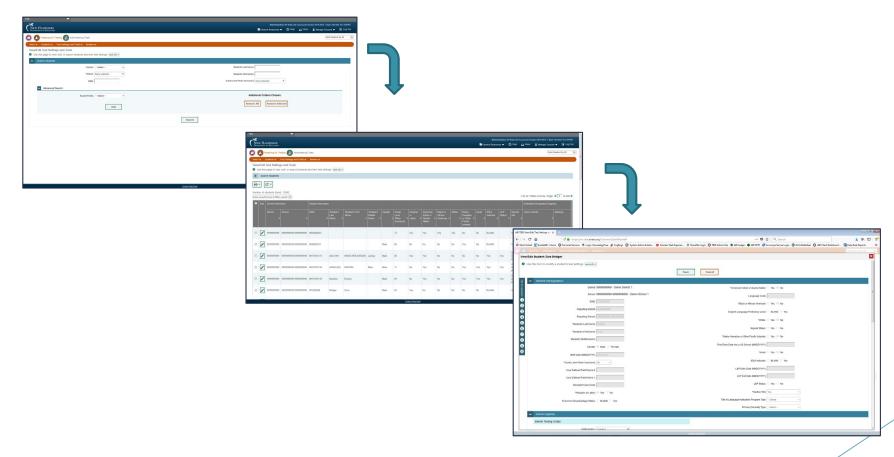

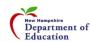

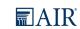

# Test Settings and Tools - View/Edit/Export Test Settings and Tools

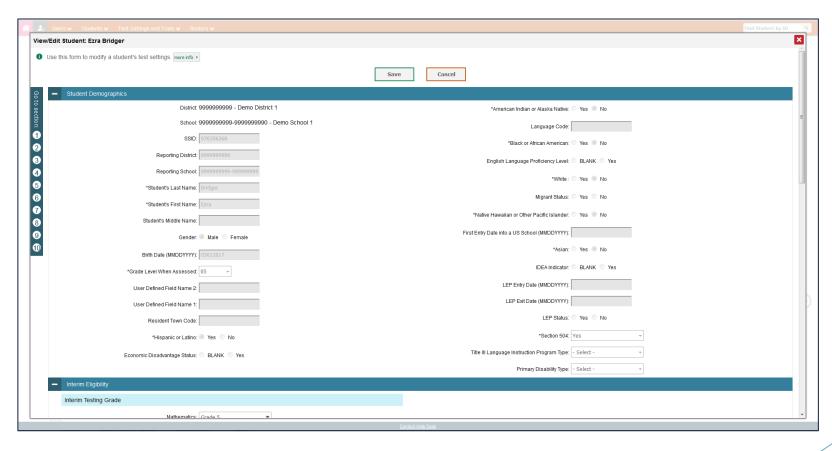

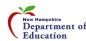

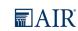

# Test Settings and Tools - Upload Test Settings and Tools

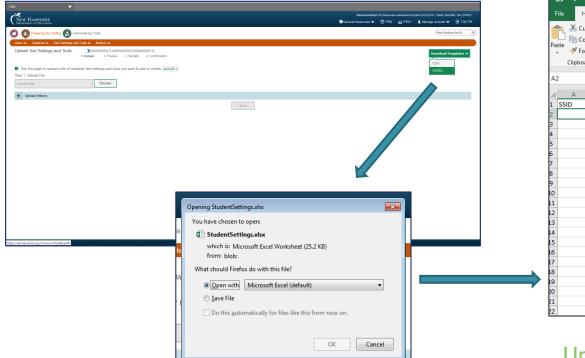

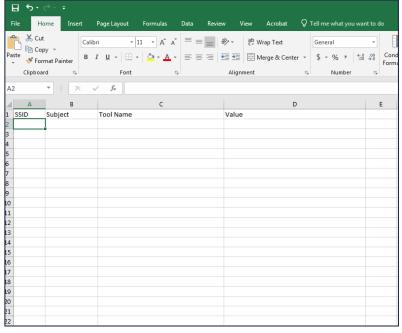

**Upload Test Settings Template** 

Copyright 2019- New Hampshire Department of Education, American Institutes for Research

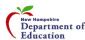

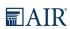

### Rosters

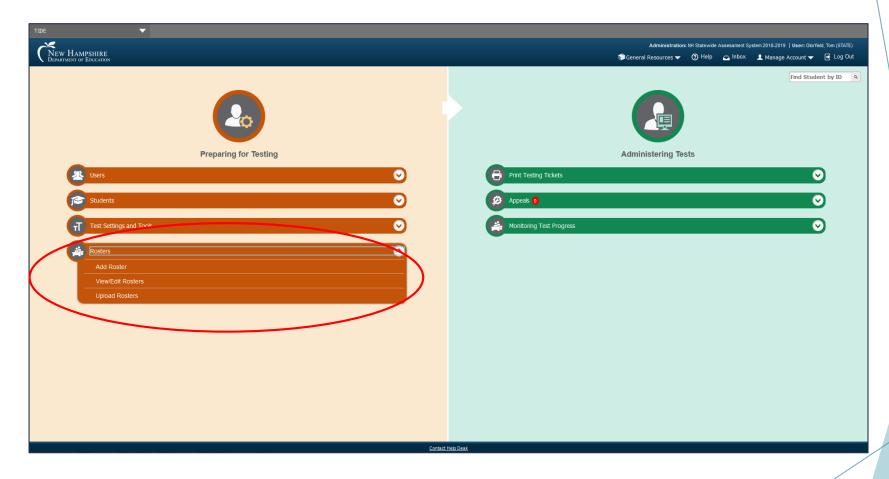

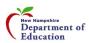

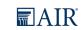

### Rosters - Add Roster

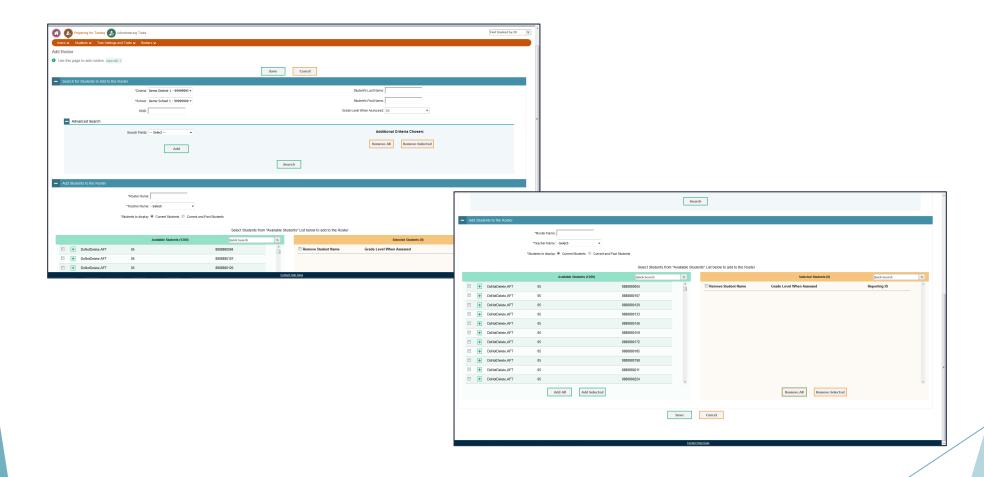

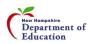

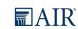

### Rosters - View/Edit Rosters

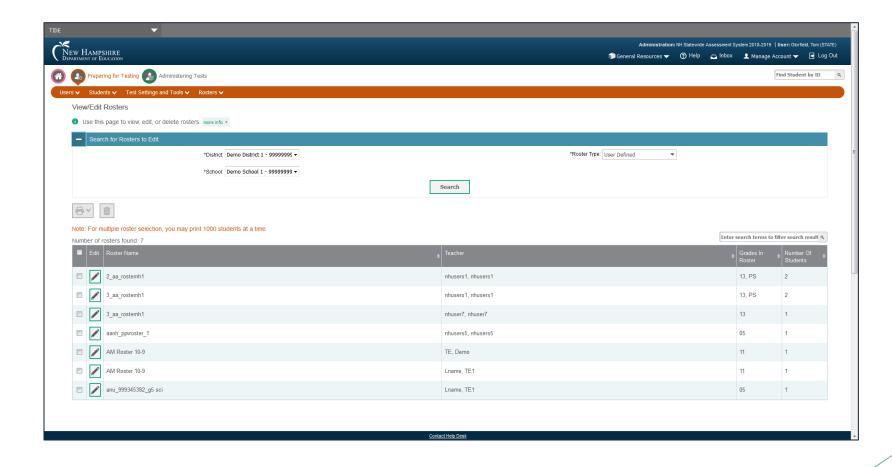

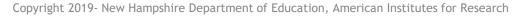

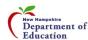

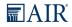

### Rosters - Upload Rosters

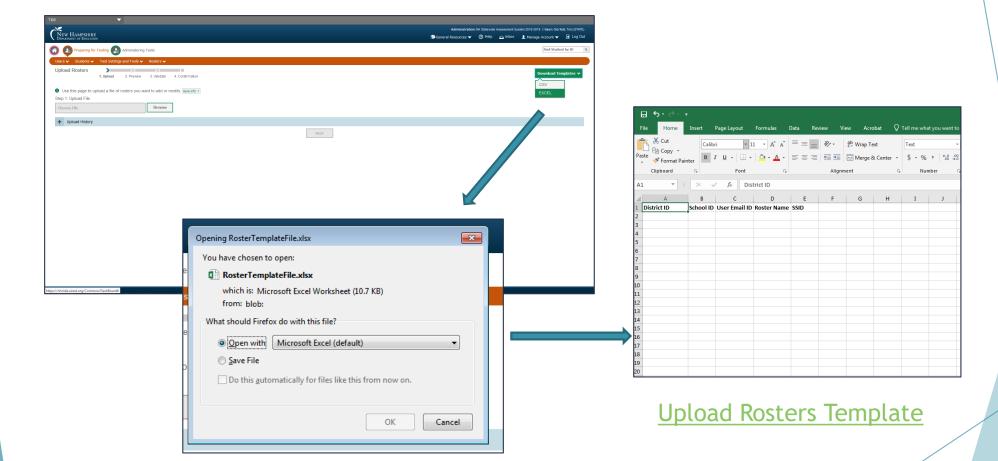

Copyright 2019- New Hampshire Department of Education, American Institutes for Research

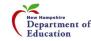

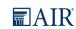

# Administering Tests (During)

- Print Testing Tickets
  - Print from Student List
  - Print from Roster List
- Appeals
  - Create Appeals
  - View Appeals
  - Upload Appeals
- Monitoring Test Progress
  - ▶ Plan and Manage Testing
  - Participation Search by SSID
  - ► Test Completion Rates

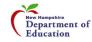

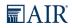

# **Printing Test Tickets**

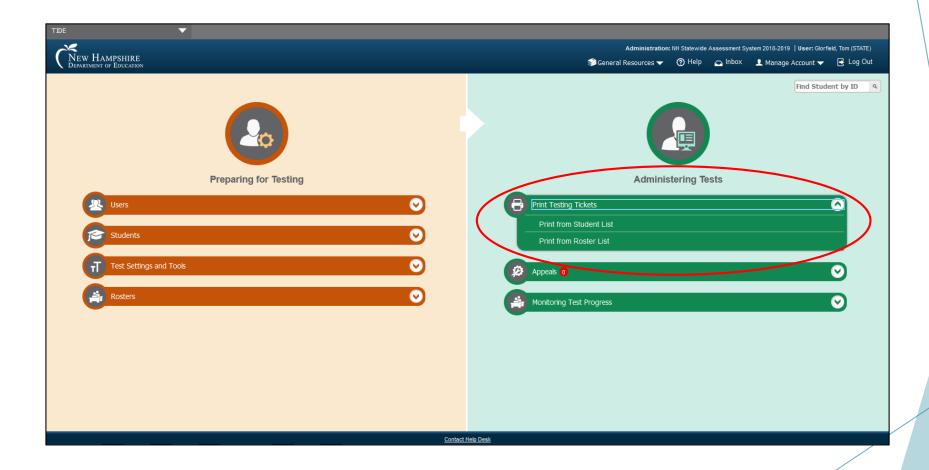

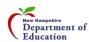

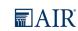

# Printing Test Tickets - Print from Student List

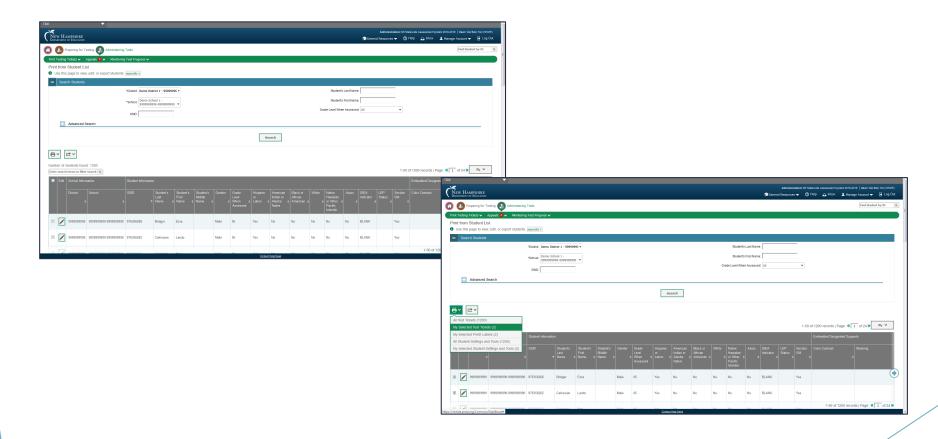

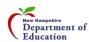

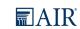

# Printing Test Tickets - Print from Roster List

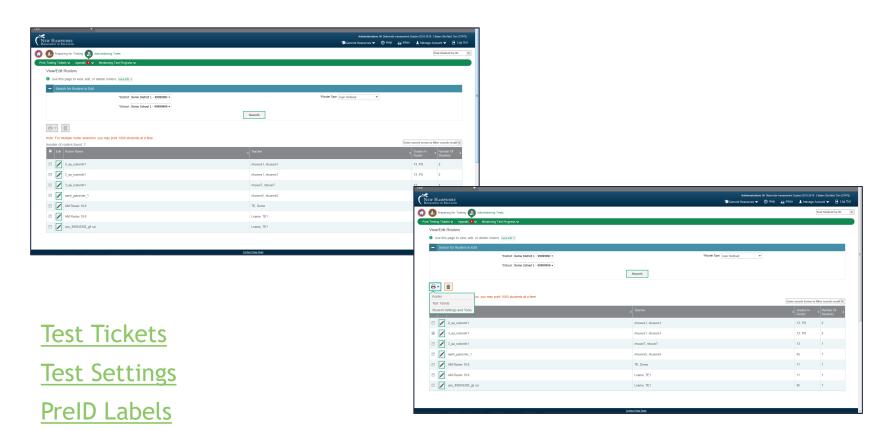

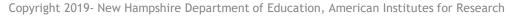

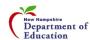

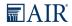

# **Appeals**

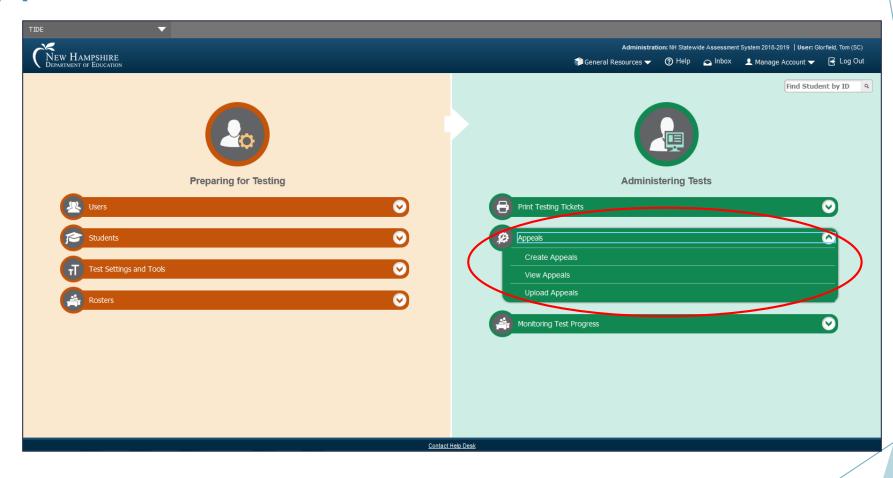

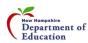

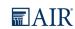

# **Appeals - Create Appeals**

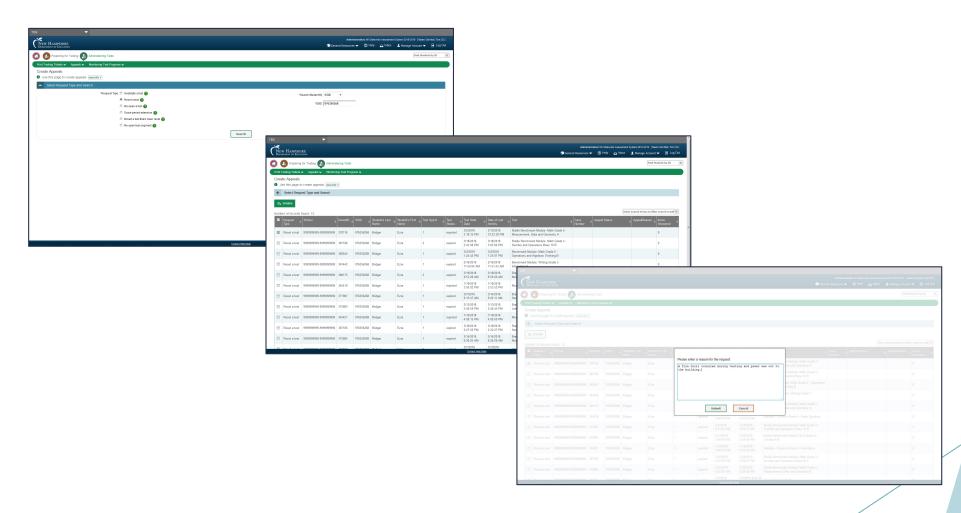

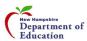

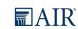

# Appeals - View Appeals

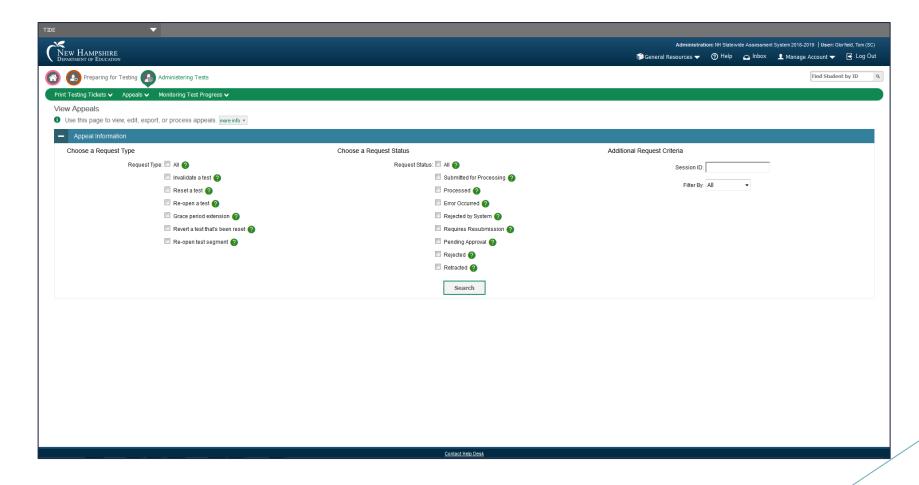

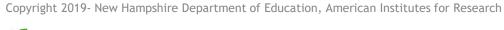

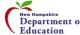

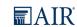

# Appeals - Upload Appeals

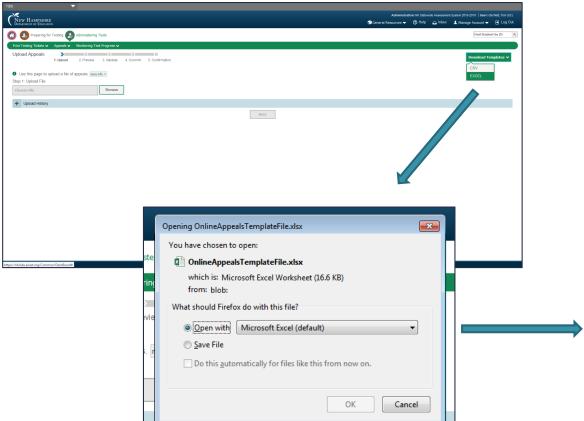

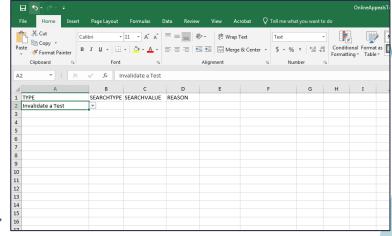

**Upload Appeals Template** 

Copyright 2019- New Hampshire Department of Education, American Institutes for Research

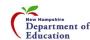

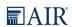

# **Monitoring Test Progress**

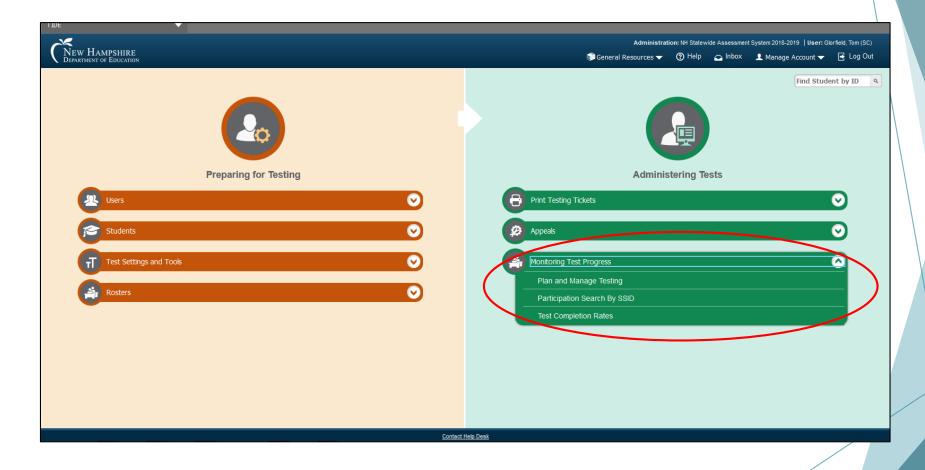

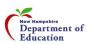

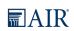

# Monitoring Test Progress - Plan and Manage Testing

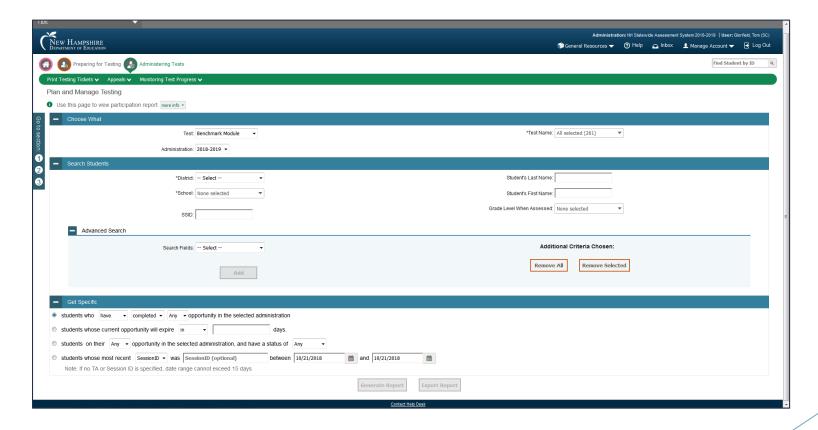

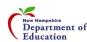

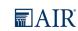

# Monitoring Test Progress - Participation Search by SSID

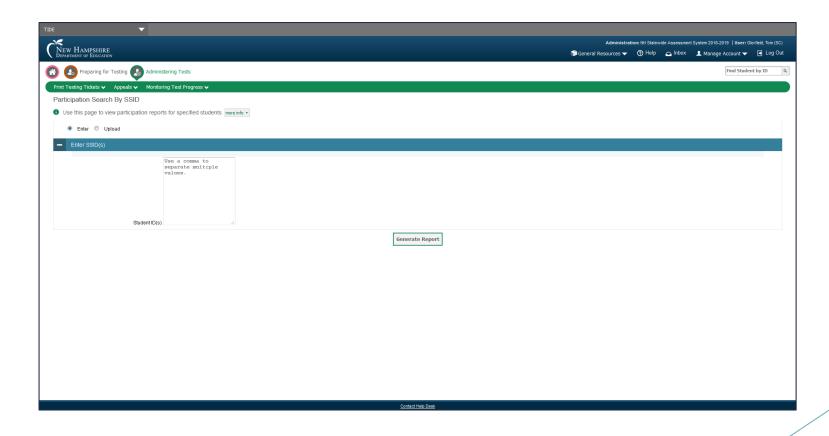

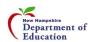

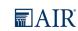

# Monitoring Test Progress - Test Completion Rates

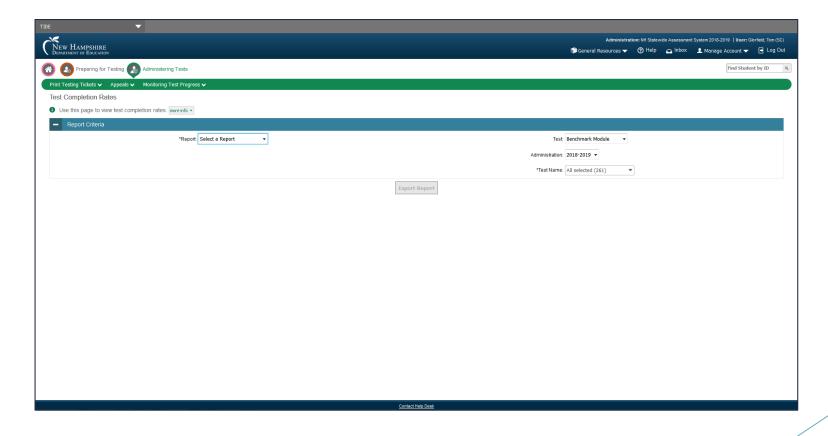

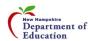

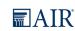

Single Sign-On (SSO)

Once you sign in to any of the testing systems, you're in!

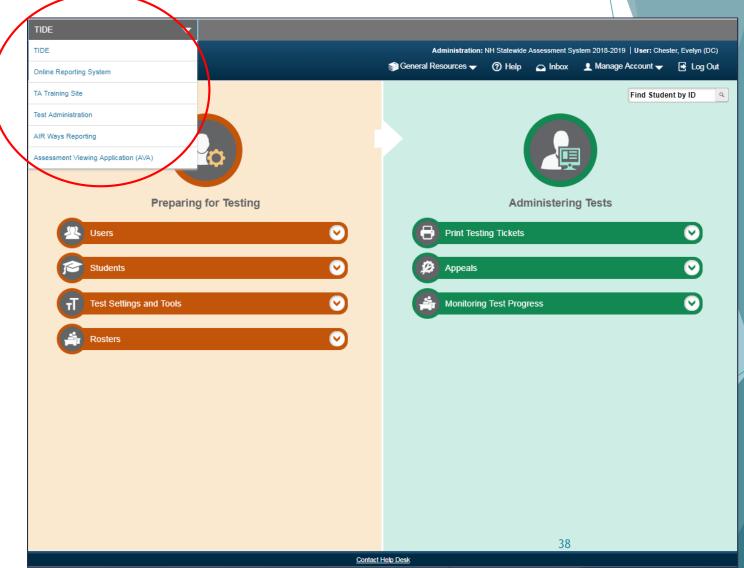

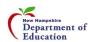

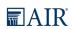

## Discussion on Different Types of Assessments

- Interim Assessments
  - Interim
  - Modular
  - ► ELA and Math, Grades 3-8
  - Science Grades 5, 8, 11
  - ▶ Window: 9/12/19 6/5/20
- Summative Assessments
  - ► ELA and Math, Grades 3-8
  - ▶ Science Grades 5, 8, 11
  - ▶ Window: 3/24/20 6/5/20

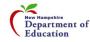

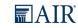

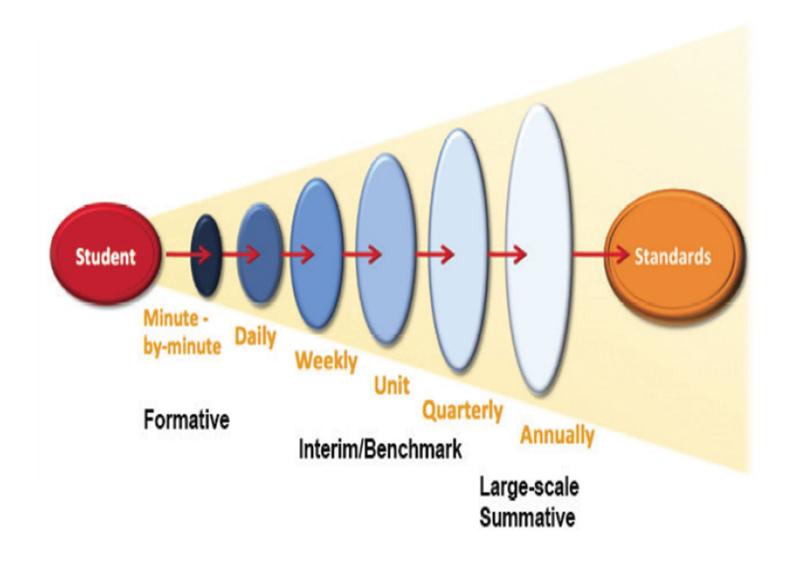

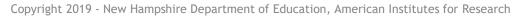

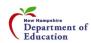

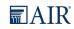

#### Comprehensive Interim Assessments

- Computer adaptive
- Approximately 30 items per test
- ► Can be given an unlimited amount of times
- ▶ 100% machine-scored
- Reported in AIR Ways
- One Comprehensive Interim per grade/subject

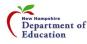

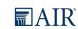

#### Benchmark Modules

- Much smaller tests
- Average of 12-15 questions per test
- Tests are meant to inform teachers in real time
- All tests are AI scored so results are back immediately
- Can be given unlimited amount of times
- Fixed Form
- Can test off grade level

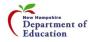

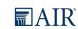

## How Do Interim Assessments Support Teaching and Learning?

#### They allow educators to:

- Elicit evidence of student learning to inform teaching and learning.
- Engage in professional learning.
- Deepen teacher content knowledge.
- ► Evaluate grade level instructional progress and plan adjustments to increase learning for all students; and
- Observe student use of the testing platform and accessibility supports with actual test items.

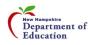

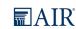

#### Uses of Benchmark Modules

- Whole class at beginning, middle and end of unit
- Rtl groupings
- Small class groups for progress monitoring
- ► Title 1 groups
- Individual student assessment of skills
- Not used by State for Accountability

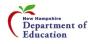

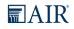

#### **Summative Assessments**

- School/District Decisions
- Overall Strengths and Weaknesses
- Professional Development Decisions
- Focus for the school/district

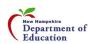

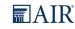

#### Where Are They?

- Go into the NH SAS portal: <a href="https://nh.portal.airast.org">https://nh.portal.airast.org</a>
- Click on Test Administration card to find the interims

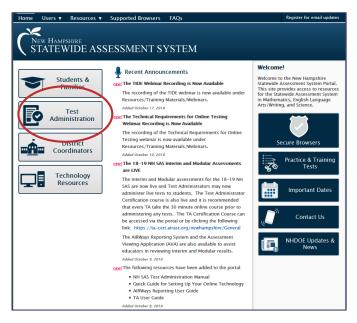

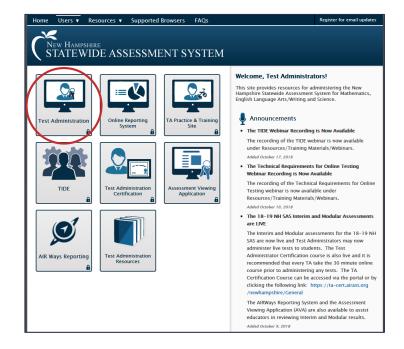

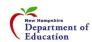

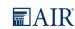

### Now, Let's See it in Action

- Selecting Interim test(s)
- Launching test(s)

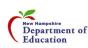

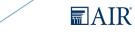

# Test Administrator Interface and Test Delivery System (TDS)

For test selection, click on + sign for more, - sign for less

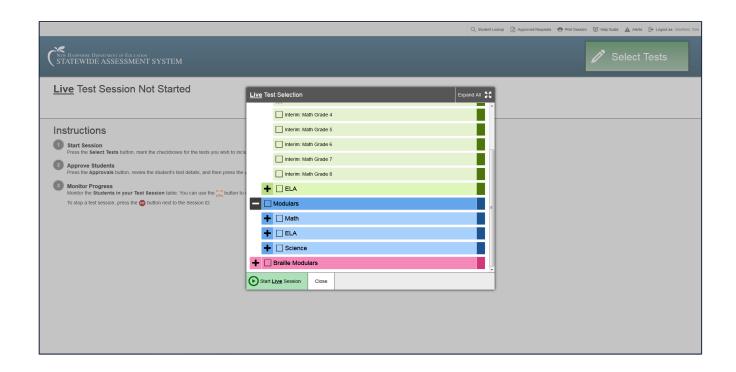

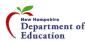

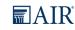

#### ...A Note About Pop-Ups

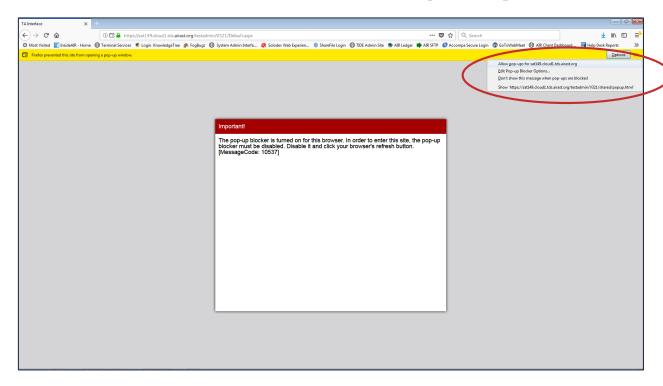

- Certain AIR systems require the use of popups (the TA interface, for instance).
- Once you allow pop-ups from airast.org, refresh the page and you should be able to continue.

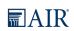

# TA Interface - Creating a Live Test Session

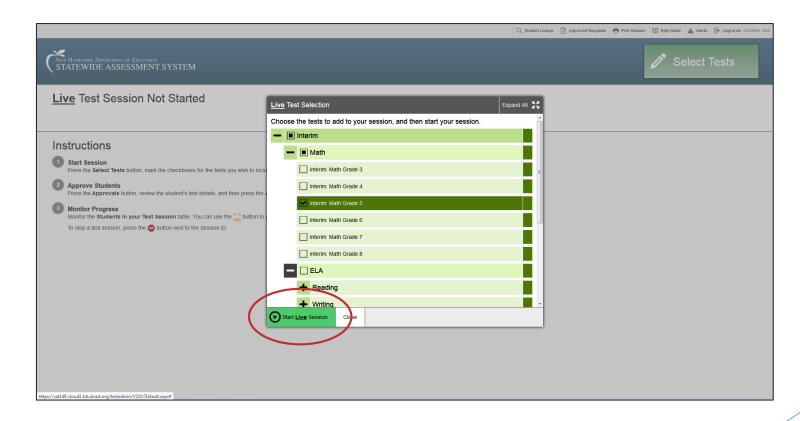

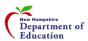

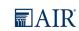

# TA Interface - Creating a Live Test Session

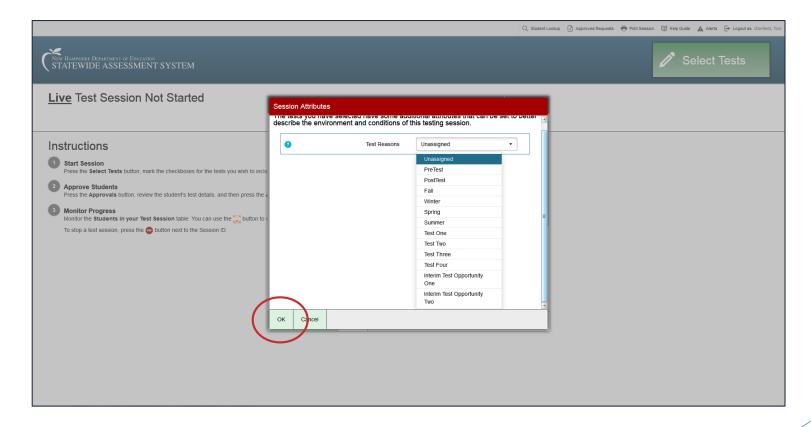

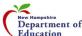

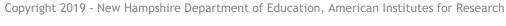

# TA Interface - Creating a Live Test Session

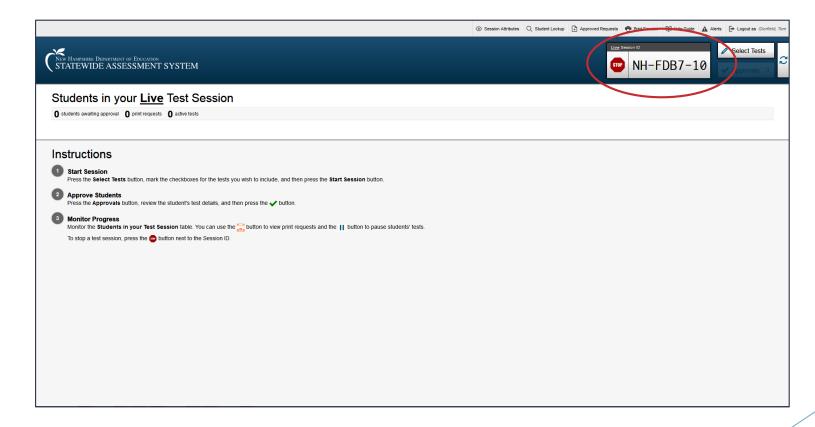

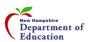

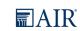

#### TA Interface - Approving Students

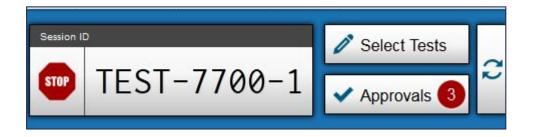

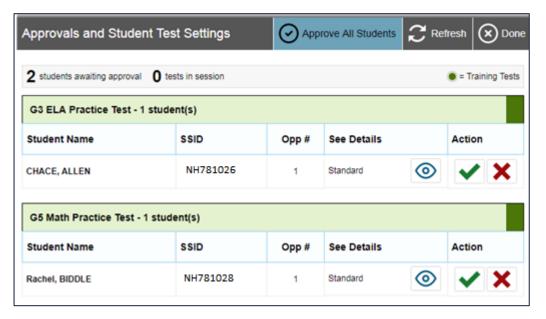

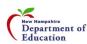

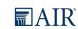

#### TA Interface - Monitoring Students

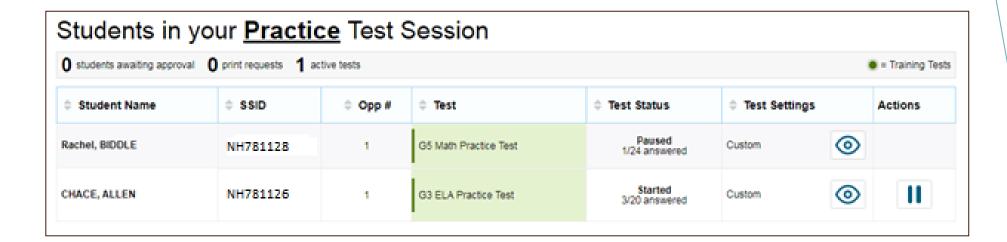

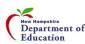

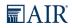

#### AIR Ways

- Houses all testing results from both Interim and Benchmark Modules
- Much more granular information
- ► Can get class and individual student results
- Able to look at each question and how each student responded
- Percentages given for each question
- Provides student performance reports for the Interim Assessments
- Consists of a Dashboard page and various Assessment Reports

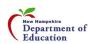

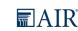

### **Accessing AIR Ways**

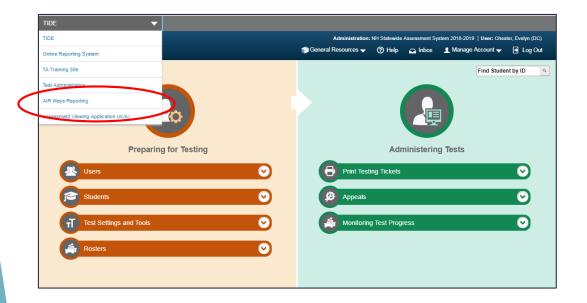

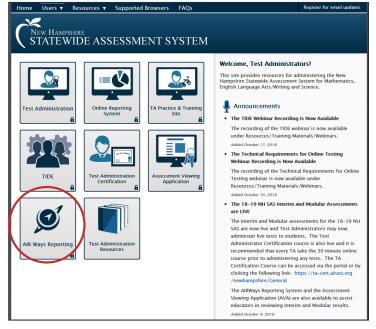

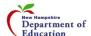

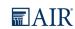

#### AIR Ways - Dashboard

▶ Dashboard: summary of all the assessments associated with a user/institution

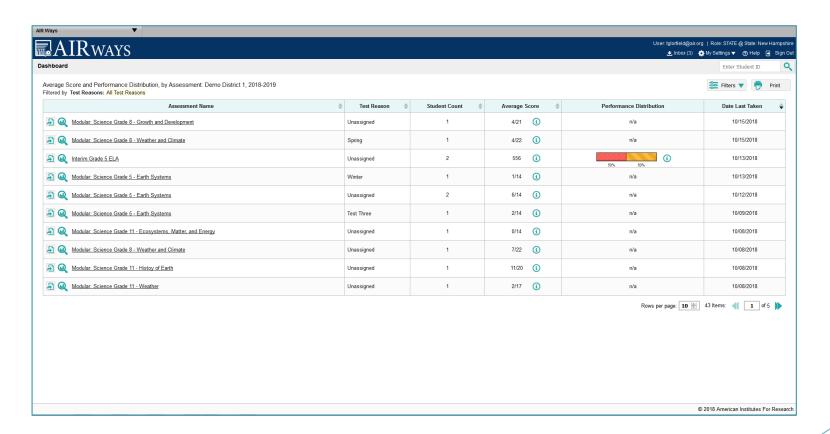

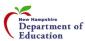

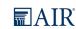

### AIR Ways - Assessment Reports

Assessment Reports: provided detailed performance data for each assessment

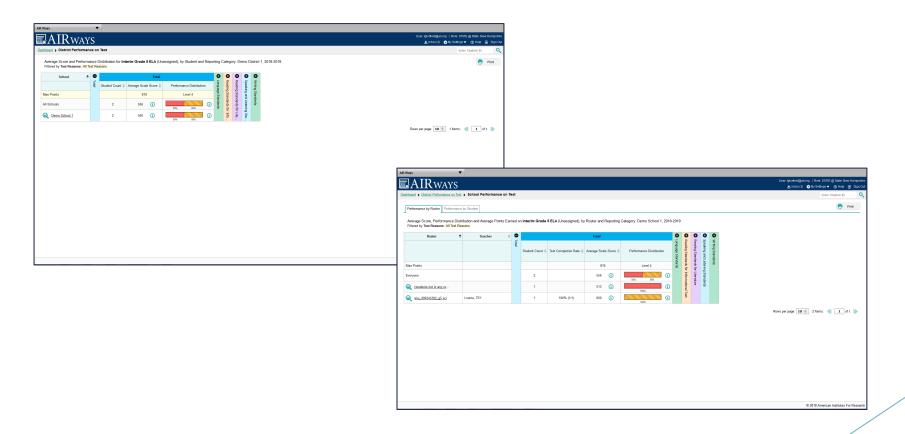

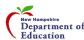

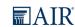

### AIR Ways - Assessment Reports

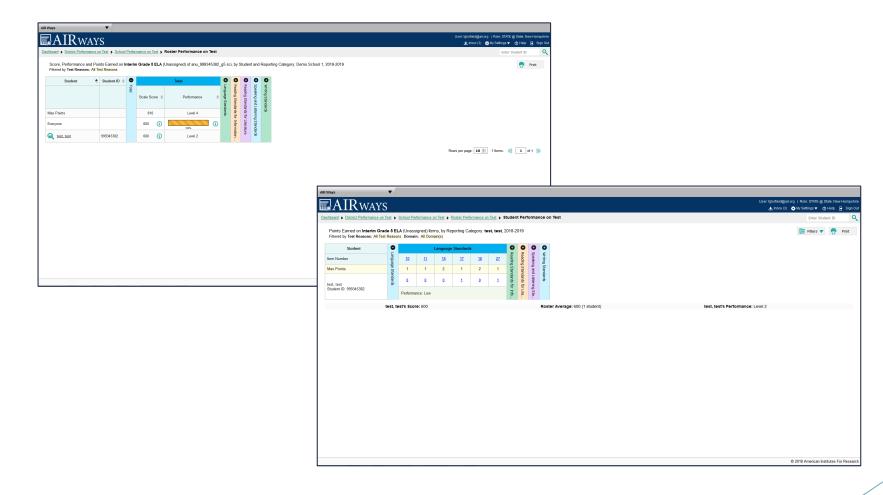

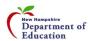

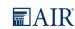

#### AIR Ways - Assessment Reports

You can drill down all the way to the item and the student's response, including the rubric and other scoring resources

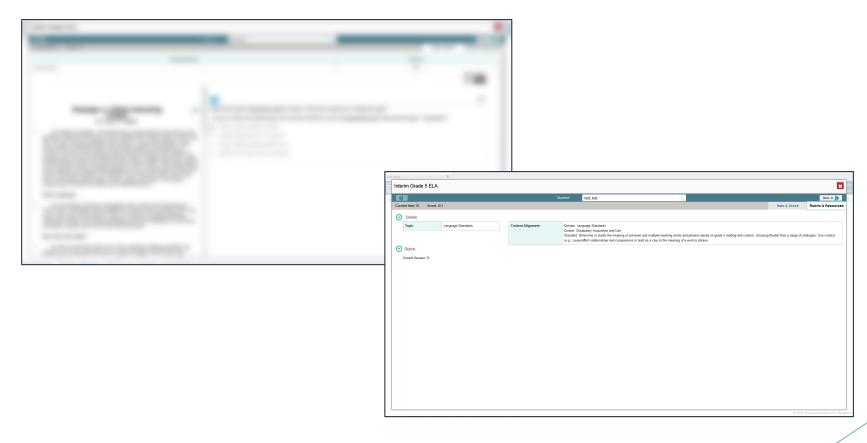

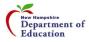

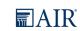

#### Online Reporting System (ORS) -Summative Assessment Results

- ► Retrieve Student Results
- Score Reports

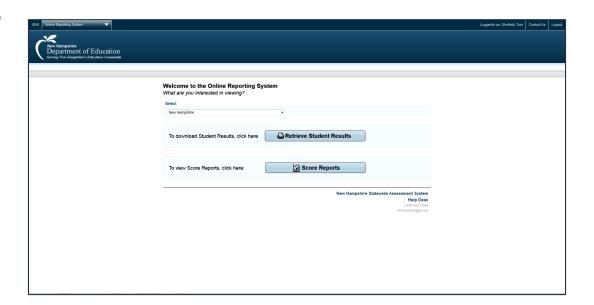

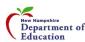

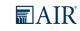

#### Retrieve Student Results

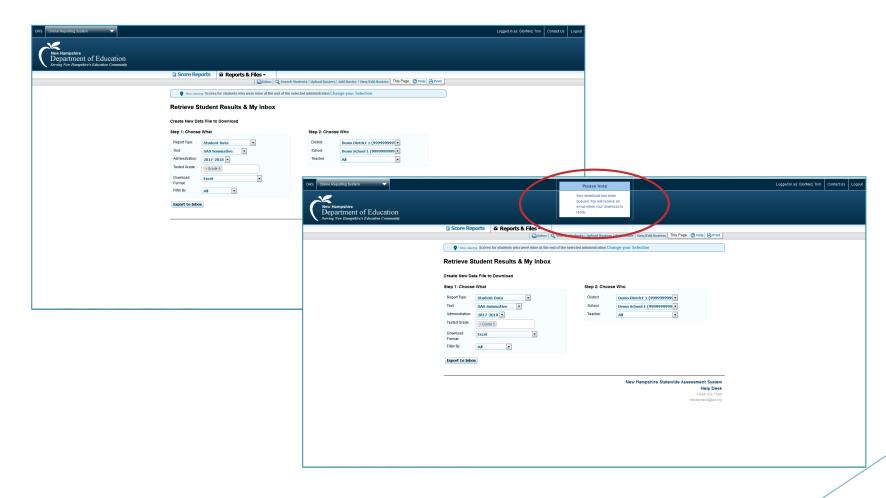

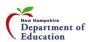

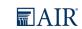

#### Secure Inbox

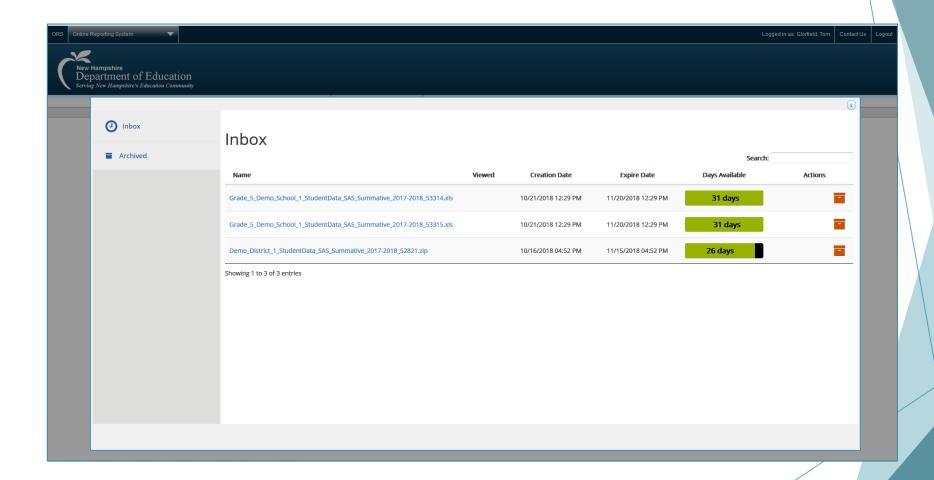

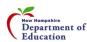

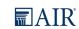

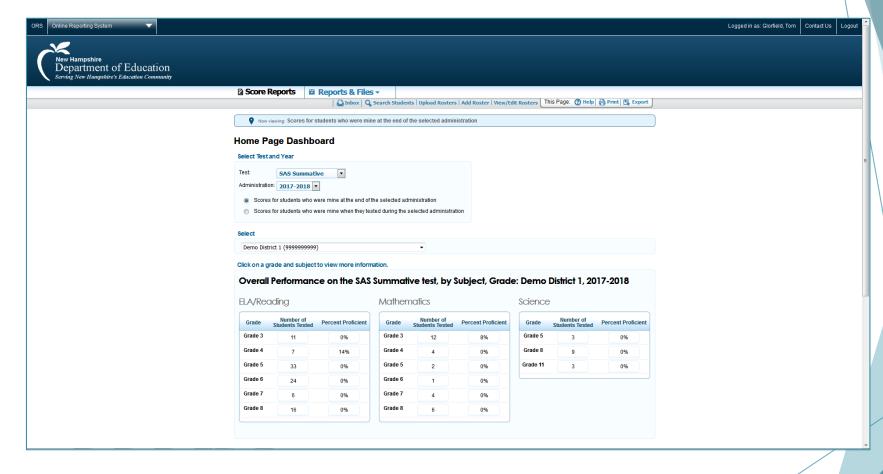

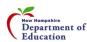

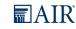

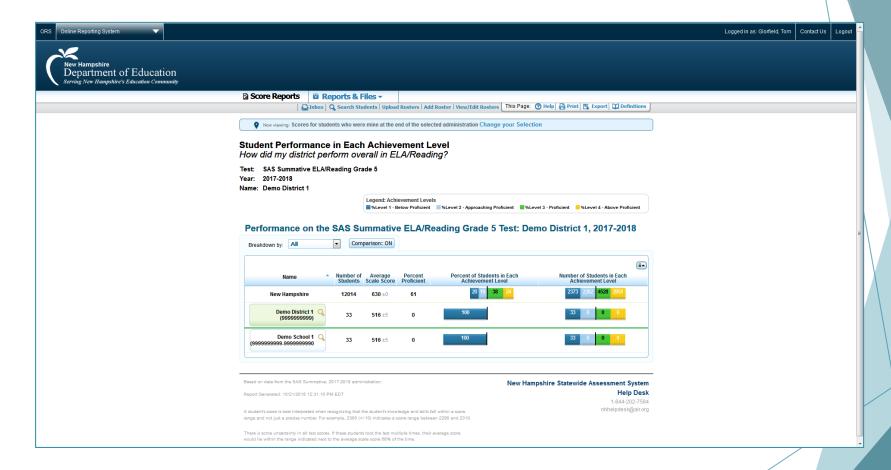

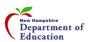

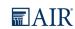

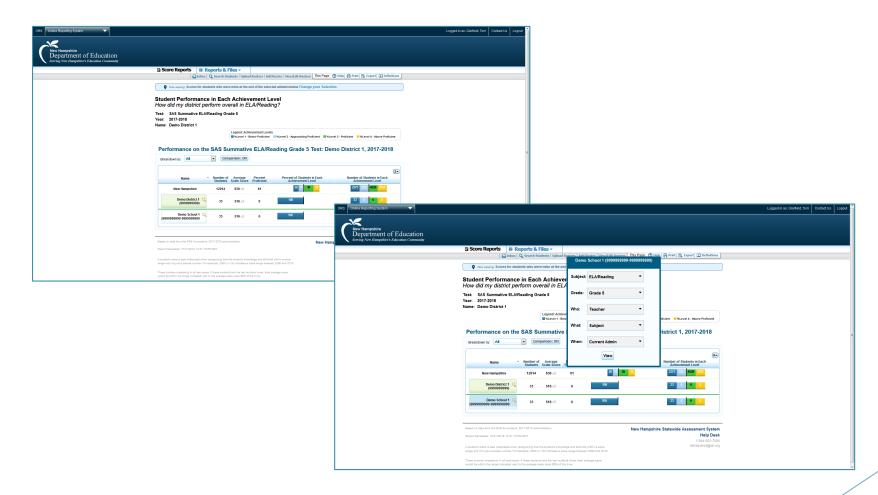

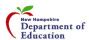

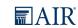

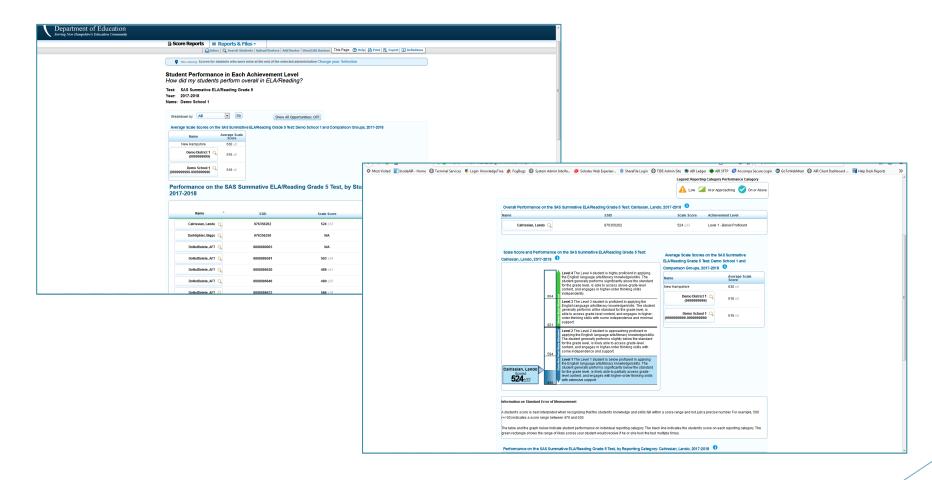

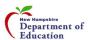

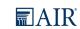

### Assessment Viewing Application (AVA) ...another helpful card

 Can choose any benchmark module and display the questions to the class, group, or individual student (no scores given)

Could use in many ways...question of the day, transitional times, at the

beginning or end of a class

Secure site, will need to log in first

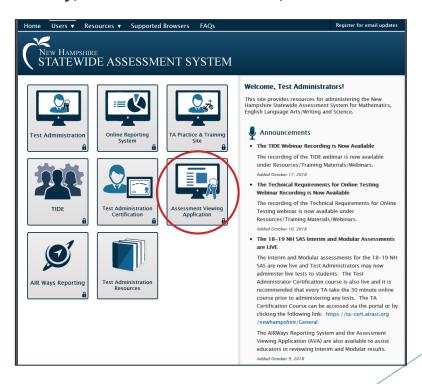

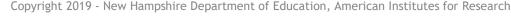

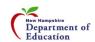

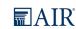

### AVA - Selecting Tests to View

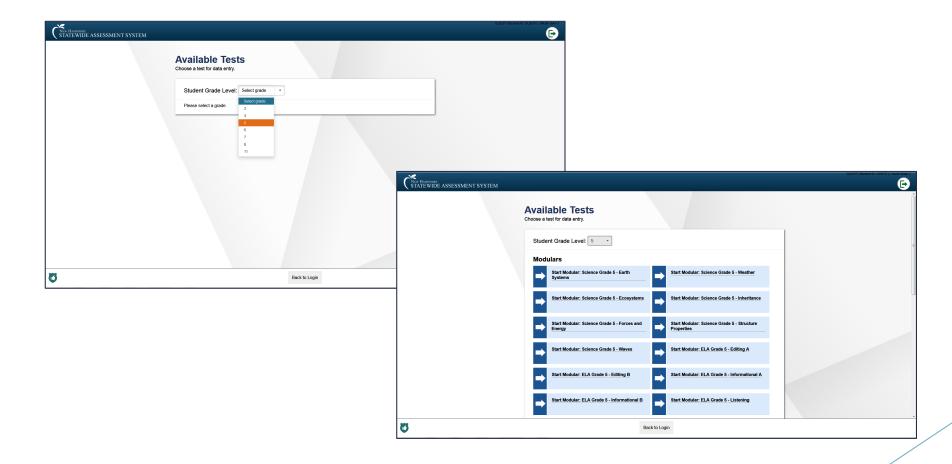

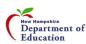

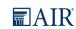

### **AVA - Viewing Tests**

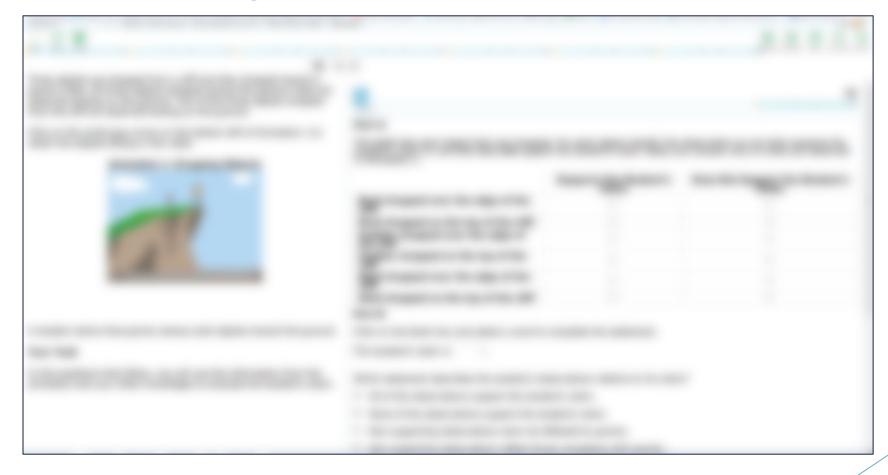

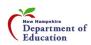

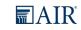

#### Live Tests vs. AVA

- ► Live tests give student results
- AVA is view only no results and no answers are found there
- ► All Benchmark/Module tests/subjects available ELA, Math, and Science

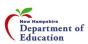

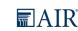

#### Prompt Copy Match

► A student's writing response will receive a Condition Code of "Prompt Copy Match" or "Insufficient Original Text to Score" if the response contains 70% or more of copied material.

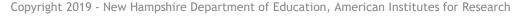

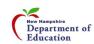

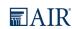

#### Test Security

- Test Security Protocols Will have form for principal to sign and return
- ▶ DOE requirements/findings
- On Site Visits to begin with this test administration
- Desk Audits will begin as well
- Five year timeline to audit all school districts
- Information will be sent out in the next few weeks

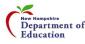

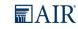

## Content Review and Bias/Sensitivity Committees

- Committee members needed
- Meetings:
  - ▶ Wednesday, 10/9/19
  - ► Tuesday Thursday, 11/19 11/21/19
- ► Location: Mill Falls in Meredith
- ► Look for more info from the DOE soon
- ▶ If interested, please see Evelyn Chester after today's session

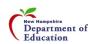

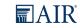

#### Important Dates

- ► Interim Assessment window: 9/12/19 6/5/20
- ► Summative Assessment window: 3/24/20 6/5/20
- Webinar schedule (TBD, Fall 2019)
  - ► Technology Requirements for Online Testing
  - ► TIDE
  - AIR Ways/TA Interface
  - ORS

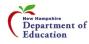

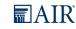

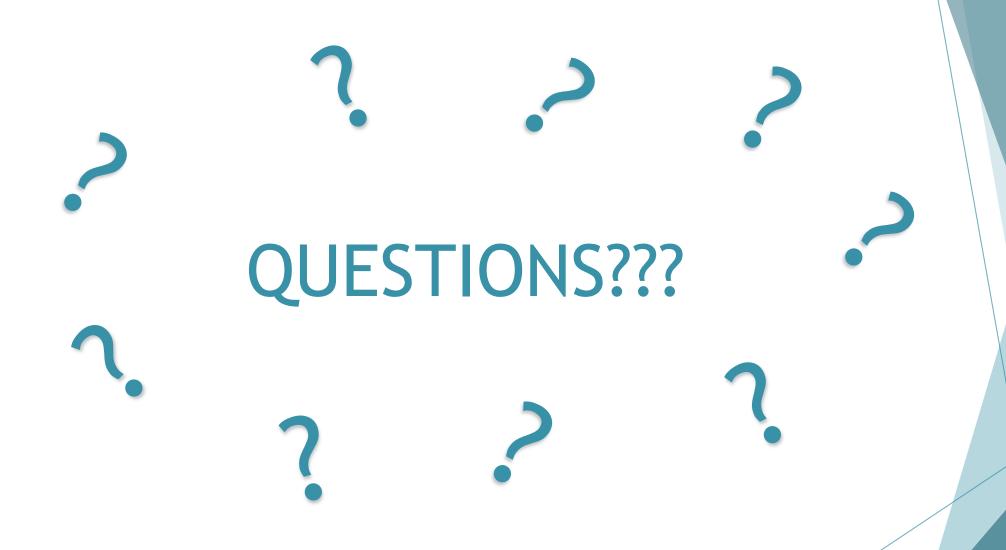

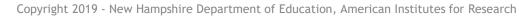

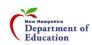

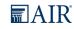

### Thank You!!!

#### **Contact Us**

New Hampshire Statewide Assessment System Help Desk

1-844-202-7584

nhhelpdesk@air.org

Julie Couch - Administrator, Bureau of Instructional Support

603-271-0058

Julie.Couch@doe.nh.gov

Kristine Braman - Assessment Coordinator 603-271-6055

Kristine.Braman@doe.nh.gov

Michelle Gauthier - Assessment Coordinator 603-271-3582

Michelle.Gauthier@doe.nh.gov

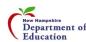

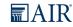